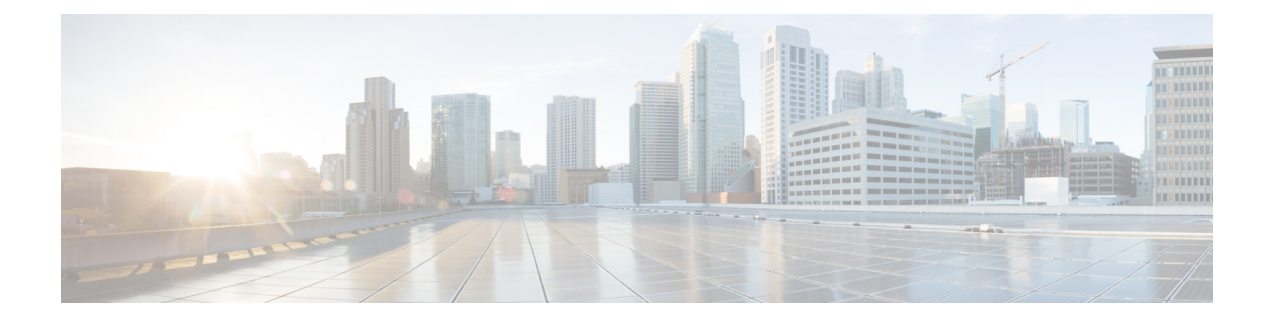

# **Cisco Unified Intelligence Center**

- New [Features,](#page-0-0) on page 1
- Updated [Features,](#page-1-0) on page 2
- [Important](#page-1-1) Notes, on page 2
- [Deprecated](#page-3-0) Features, on page 4
- Removed and [Unsupported](#page-4-0) Features, on page 5
- [Third-Party](#page-4-1) Software Impacts, on page 5

## <span id="page-0-0"></span>**New Features**

### **Dashboards**

This release provides an improved user experience for Cisco Unified Intelligence Center Dashboard creation. The following are the feature enhancements:

- Create, edit, and manage Dashboards
- Add reports, web pages (URLs), web widgets, and notes to a Dashboard
- Dashboard permalinks
- Mark a Dashboard as favorite and view the personal list of favorites

### **Chart Configuration**

This release provides a simplified user experience Cisco Unified Intelligence Center chart creation. The following are the feature enhancements:

- Three step chart creation (Chart Information, Add Data Fields, Preview and Format)
- New chart types; Numeric, Donut
- Create chart view directly from an executed report

### **Grid View Enhancements**

This release provides the following grid view features:

- Improved Threshold selection
- Enabled Group Expansion at a per view level

## <span id="page-1-0"></span>**Updated Features**

### **TLS v1.2 Support**

This release supports Transport Layer Security (TLS) version 1.2 as the default version for both incoming and outgoing SSL connections.

## <span id="page-1-1"></span>**Important Notes**

### **Post Installation or Upgradation Tasks**

After installation or upgradation of the Cisco Unified Intelligence Center release 11.6, ensure to perform the following actions in OAMP:

#### **Procedure**

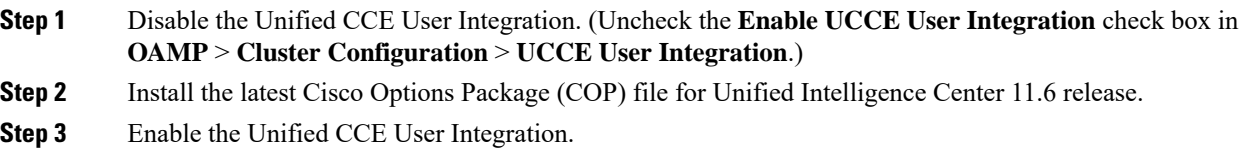

### **Upgrade Considerations**

#### **Dashboard Widgets**

Cisco Unified Intelligence Center 11.6 supports a maximum of ten widgets per Dashboard. Hence, for Dashboards with more than ten widgets in versions before 11.6, ensure to split those Dashboards with a maximum of ten widgets each before upgrade.

**Example:** Consider a Dashboard with 15 widgets in Unified Intelligence Center versions before 11.6. Before upgrading to version 11.6, use the **Save As** feature to clone the Dashboard and manage the widgets up to ten per Dashboard.

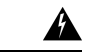

**Warning**

Migrating Dashboards with more than ten widgets to version 11.6 allows you to only run the Dashboards. You cannot modify and save these Dashboards unless you retain only a maximum of ten widgets per Dashboard.

#### **Unsupported Widgets**

The Cisco Unified Intelligence Center 11.6 interface for Dashboards does not support the following widgets:

- Schedule Report widgets
- URL widgets containing Dashboard permalinks (Nested Dashboards)

#### **Migration Limitations**

The following widgets if added to the Dashboard before Cisco Unified Intelligence Center 11.6 are not migrated.

- Schedule Report widgets.
- URL widgets containing Dashboard permalinks (Nested Dashboards).
- Widgets that were placed beyond the new Dashboard canvas size.

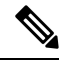

Post upgrade to Cisco Unified Intelligence Center 11.6, the positions of the widgets placed in the legacy dashboard interface are retained. However, in few cases the position and size of the widgets are modified to fit inside the new dashboard interface. **Note**

• Inaccurate widgets (inaccurate database records)

Example: Report widgets with missing Report Views.

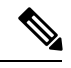

**Note**

For the Schedule Report widgets and Nested Dashboard widgets that are not migrated, the Cisco Unified Intelligence Center server logs do not capture the logs.

For all other widgets, Cisco Unified Intelligence Center server logs captures the log information with the corresponding Dashboard and widget name.

### **CLI Commands - Switch to TCP/IP**

This release provides the capability to cluster Cisco Unified Intelligence Center nodes using TCP/IP instead of the default discovery mechanism using Multicast. Use the following CLI commands to switch to TCP/IP only if the customer's network does not support Multicasting:

- utils cuic cluster show
- utils cuic cluster refresh
- utils cuic cluster mode

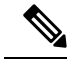

**Note** The default mechanism to cluster Cisco Unified Intelligence Center nodes remains to be Multicast.

### **Screen Resolution Support**

Supported screen resolution for Cisco Unified Intelligence Center 11.6: 1366 x 768 or higher.

### **User Integration to Import Supervisors**

After upgrading to Cisco Unified Intelligence Center 11.6, from the Administration Console, perform the User Integration operation (Cluster Configuration > UCCE User Integration) manually to import the Supervisors with the required roles. This setting is required to view gadgets in the Cisco Finesse Desktop for Supervisors.

For more information on User Integration, see *Unified CCE User Integration Configuration* section in the *Administration Console User Guide for Cisco Unified Intelligence Center* at <http://www.cisco.com/c/en/us/support/customer-collaboration/unified-intelligence-center/products-maintenance-guides-list.html>.

### **CUIC Backward Compatibility**

Cisco Unified Intelligence Center 11.6(1) supports TLS 1.2. For Cisco Unified Intelligence Center 11.6(1) to be backward compatible with earlier versions, run the CLI command **set tls client min-version**.

This command allows you to set the minimum TLS version to 1.0 or 1.1 in the client that can be used for outbound SSL connections. Restart the system for the changes to take effect.

**Note**

• When you upgrade the TLS minimum version from TLSv1.0 to TLSv1.1 or TLSv1.2, reinstall the Cisco Unified Real-Time Monitoring Tool.

• In a multi-node CUIC deployment, run this CLI command on all the nodes of the cluster starting from the publisher. Restart all the nodes after executing the CLI command.

**Command Syntax set tls client min-version***<1.0|1.1>*

## <span id="page-3-0"></span>**Deprecated Features**

None

## <span id="page-4-0"></span>**Removed and Unsupported Features**

### **Dashboards**

The Dashboards drawer from the legacy interface is disabled.

### **Dashboards - Slideshow**

The Dashboard slideshow feature that was used to move through items on the dashboard is removed.

### **Scheduled Reports on Dashboards**

You can no longer add scheduled reports on Dashboards. If there are existing Dashboards with scheduled report widgets in versions prior to 11.6, those widgets (not the Dashboards) will be dropped on upgrade to 11.6.

## <span id="page-4-1"></span>**Third-Party Software Impacts**

None

 $\mathbf I$ 

٦